<span id="page-0-2"></span>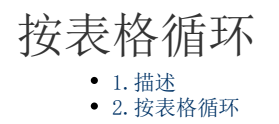

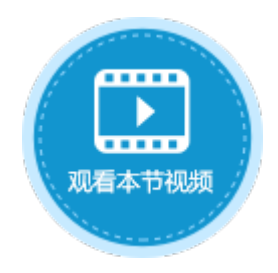

<span id="page-0-0"></span>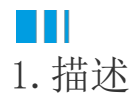

在循环命令中,循环方式为按指定的表格进行循环时,循环次数是表格在浏览器中的行数或选择行的行数。在循环过程中,如果记录数发 生了变化,循环次数也会随之变化。

图1 按表格循环

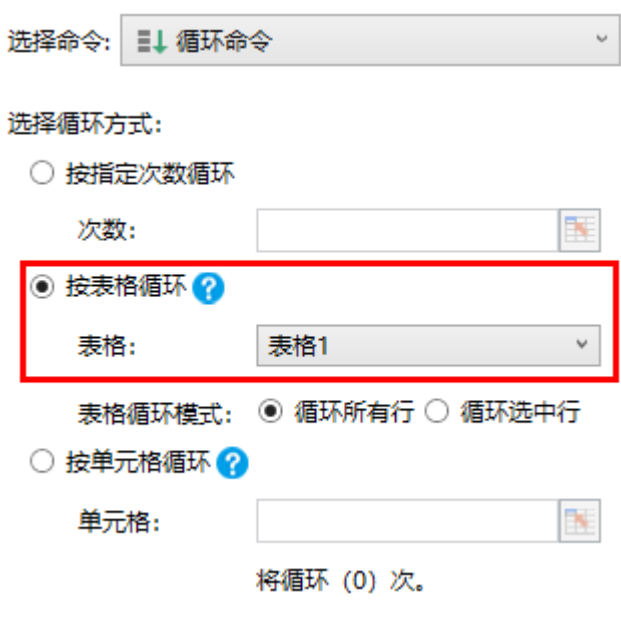

<span id="page-0-1"></span>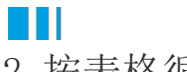

2.按表格循环

在循环命令中,如果子命令中有公式引用了该表格模板行的单元格,在第一次循环时,公式会引用第一行的单元格,在第二次循环时引用 第二行的单元格,以此类推。

使用循环命令中的按表格循环方式,可实现将表格其中的几列数据复制到另一个表格中。

例如,在订单列表页面的"复制数据"按钮中,设置命令为"循环命令",选择循环方式为"按表格循环",选择表格为"表格1",表格 循环模式为"循环所有行",如下图所示。

图2 设置循环方式

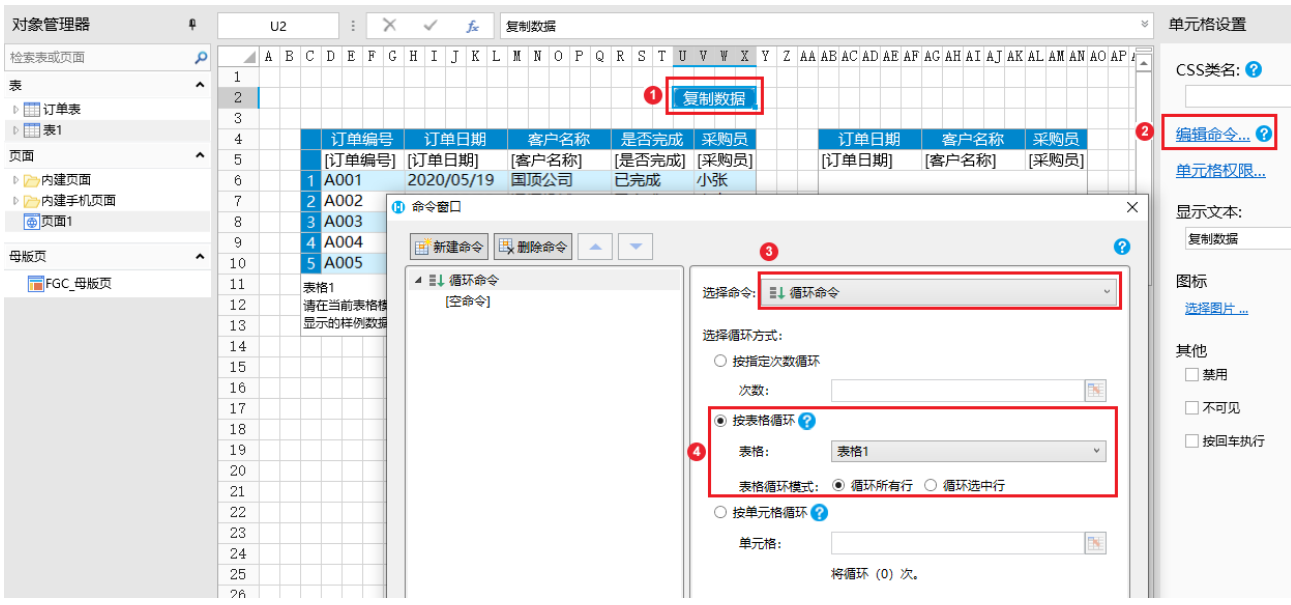

单击"空命令",设置循环的子命令为"表格操作",类型为"添加",如下图所示,具体可参[见数据命令-表格操作。](https://help.grapecity.com.cn/pages/viewpage.action?pageId=72354038)

图3 设置循环子命令

## 10 命令窗口

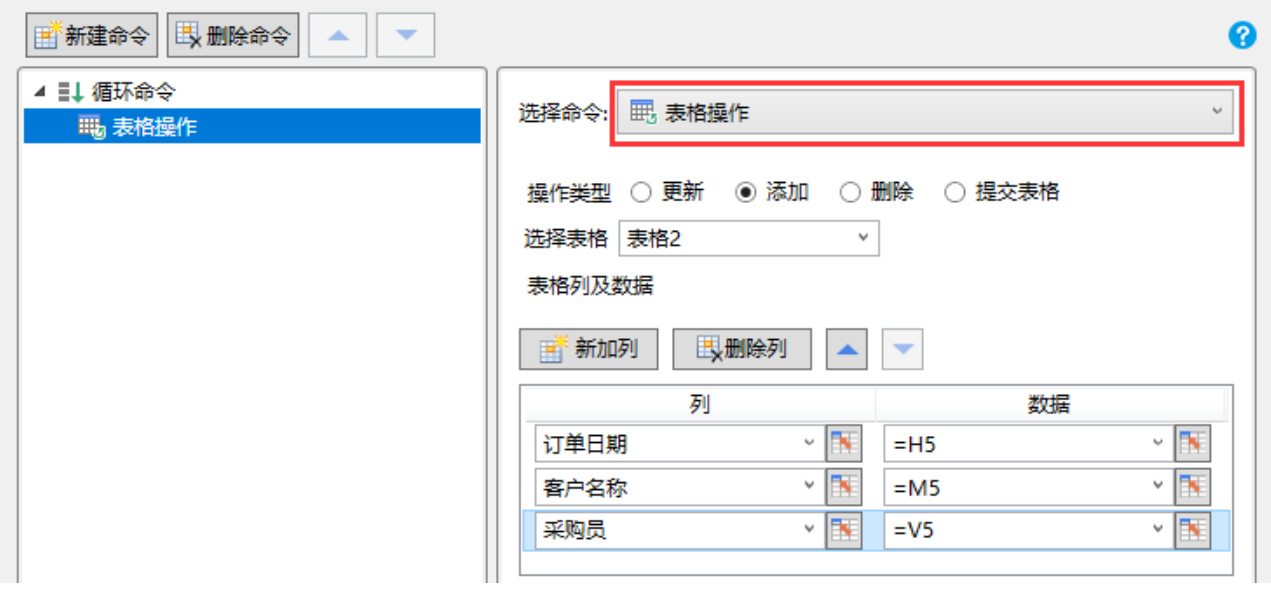

运行后,在订单列表的表格1中有7条记录,单击"复制数据"按钮后,在表格2中添加了7条记录,将表格1中的数据复制到了表格2中,也 就是将表格操作命令执行了7次。次数为表格1的记录的行数。

图4 运行结果

 $\times$ 

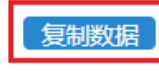

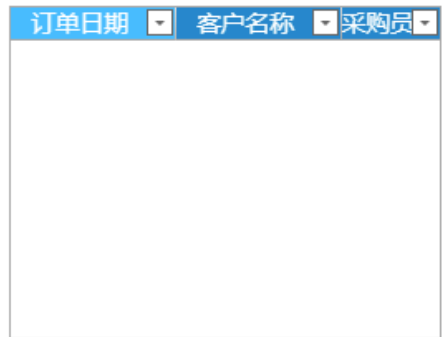

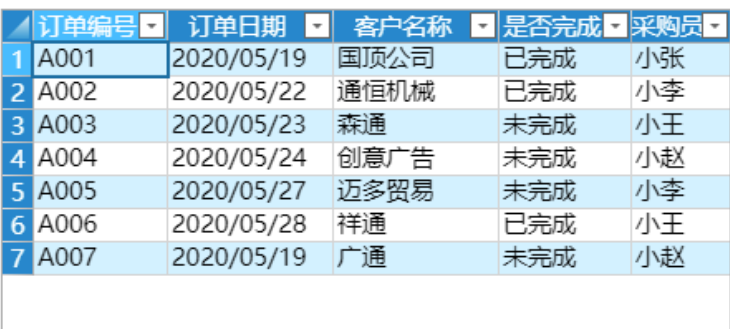

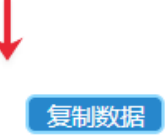

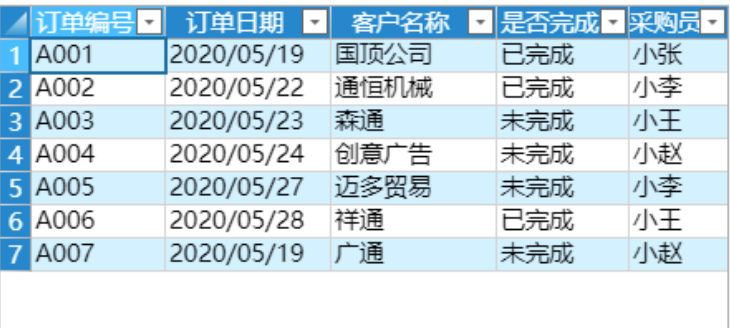

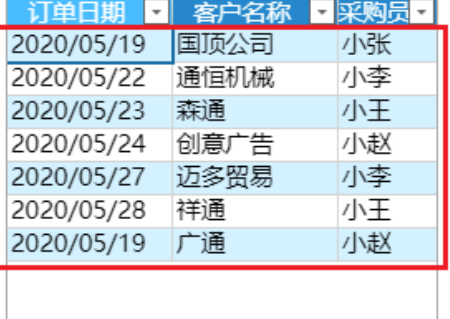

[回到顶部](#page-0-2)